## Wireless Adapter Installation Instructions

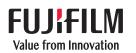

# SonoSite

| Installing the wireless adapter on SonoSite X-Porte  | .2 |
|------------------------------------------------------|----|
| To install on a system in kiosk mode                 | .2 |
| To install on a system in desktop mode               | .2 |
| Installing the wireless adapter on SonoSite Edge     | .2 |
| Installing the wireless adapter on SonoSite Edge II  | .3 |
| Installing the wireless adapter on SonoSite S Series | .3 |
| Installing the wireless adapter on SonoSite SII      | .3 |
| Installing the wireless adapter on SonoSite M-Turbo  | .4 |
| Finding the MAC address of the wireless adapter      | .4 |
| To find the MAC address on X-Porte                   | .4 |
| To find the MAC address on all other systems         | .4 |

## Contents

Wireless adapter (1)

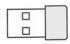

#### Caution

To avoid damaging the system:

- Use only peripherals recommended by FUJIFILM SonoSite with the ultrasound system.
- Turn off the system power before inserting the wireless adapter.
- When using the SonoSite X-Porte in desktop mode, remove the wireless adapter before returning the system to kiosk mode.

## Installing the wireless adapter on SonoSite X-Porte

#### To install on a system in kiosk mode

Plug the wireless adapter into the USB port on the back of the SonoSite X-Porte system beneath the Power button. Choose the diagram below that best fits your SonoSite X-Porte configuration:

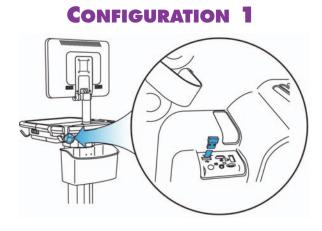

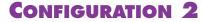

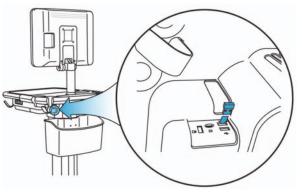

#### To install on a system in desktop mode

On the right side of the system, plug the wireless adapter into the rearmost of the three USB ports.

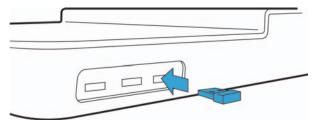

## Installing the wireless adapter on SonoSite Edge

Install the wireless adapter in a USB port on the right side of the system.

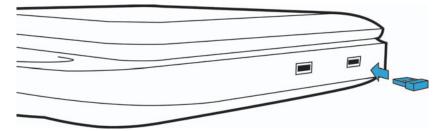

## Installing the wireless adapter on SonoSite Edge II

Install the wireless adapter in a USB port on the right side of the system.

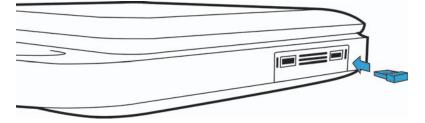

### Installing the wireless adapter on SonoSite S Series

Install the wireless adapter in a USB port on the upper right side of the system.

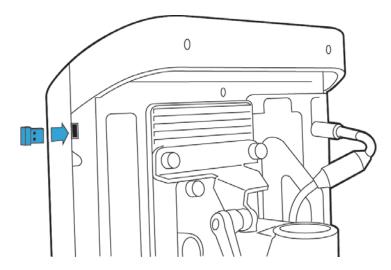

## Installing the wireless adapter on SonoSite SII

Install the wireless adapter in a USB port on the upper back of the system.

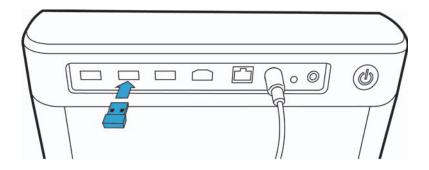

## Installing the wireless adapter on SonoSite M-Turbo

Install the wireless adapter in a USB port on the right side of the system.

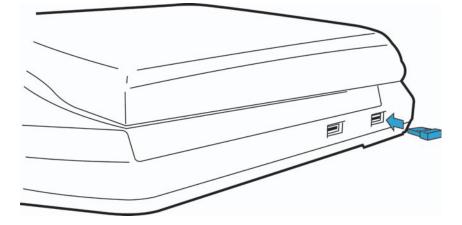

## Finding the MAC address of the wireless adapter

#### To find the MAC address on X-Porte

- 1 Tap MORE, and then tap System Settings.
- 2 Tap **Connectivity** in the list on the left.
- 3 On the **Connectivity** setup page, tap **DICOM Setup**.
- 4 Tap Config, and tap Location.
- **5** Tap an already configured location, or tap **New**.
- 6 Do one of the following:
  - a If the Wireless check box is already checked, proceed to Step 7.
  - b If the **Wireless** check box is unchecked, select it to check the box. Click **Done** then **Restart** to save and restart the system. After the system restarts, tap **More** then **System Settings**.
- 7 Tap Network Status in the list on the left. The MAC address for the wireless adapter is listed under Wireless MAC Address.

#### To find the MAC address on all other systems

- 1 Press the Settings/Setup key.
- 2 Tap Connectivity.
- **3** Do one of the following:
  - a If Transfer Mode is set to DICOM, proceed to Step 4.
  - b If **Transfer mode** is not set to **DICOM**, select **DICOM**, and press **Yes** to restart the system. After the system restarts, press **Setup/Settings**.
- 4 Select Network Status in the list on the left.The MAC address for the wireless adapter is listed under Wireless MAC Address.

#### <u>Manufacturer</u>

**FUJIFILM SonoSite, Inc.** 21919 30th Drive SE Bothell, WA 98021 USA T: 1-888-482-9449 or 1-425-951-1200 F: 1-425-951-1201

#### **EC Authorized Representative**

**Emergo Europe** Molenstraat 15 2513 BH, The Hague The Netherlands

#### Australia Sponsor

FUJIFILM SonoSite Australasia Pty Ltd 114 Old Pittwater Road BROOKVALE, NSW 2100 Australia

CE

SonoSite X-Porte, SonoSite Edge, SonoSite Edge II, SonoSite S Series, SonoSite SII, SonoSite M-Turbo, SonoSite, and the SonoSite logo are registered and unregistered trademarks of FUJIFILM SonoSite, Inc. in various jurisdictions.

All other trademarks are the property of their respective owners.

Publication Date: July 2017

Copyright © 2017 FUJIFILM SonoSite, Inc. All Rights reserved.

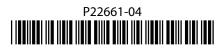